## **www.lexmark.com**

**Safety information**

- **Use only the power supply provided with this product or the manufacturer's authorized replacement power supply.**
- **Connect the power supply cord to an electrical outlet that is near the product and easily accessible. • Refer service or repairs, other than those described in the user documentation, to a professional service person.**
- **CAUTION: Do not set up this product or make any electrical or cabling connections, such as the power supply**

# **Setup Instructions**

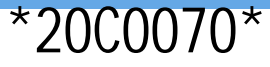

**Need ink?**

# **Questions?**

- **•** Refer to your User's Guide.
- **•** Visit our Web site: **http:// support.lexmark.com/.**
- **•** Call us at 1-800-332-4120. Monday–Friday (9:00 AM–9:00 PM EST) Saturday (Noon–6:00 PM EST)
	- **Note:** Phone number and support times may change without notice.

Record the following information (located on your store receipt and the back of your

printer) and have it ready when you contact us so that we may serve you faster:

Machine Type

number

**Serial** number

Date

purchased

Store where

purchased

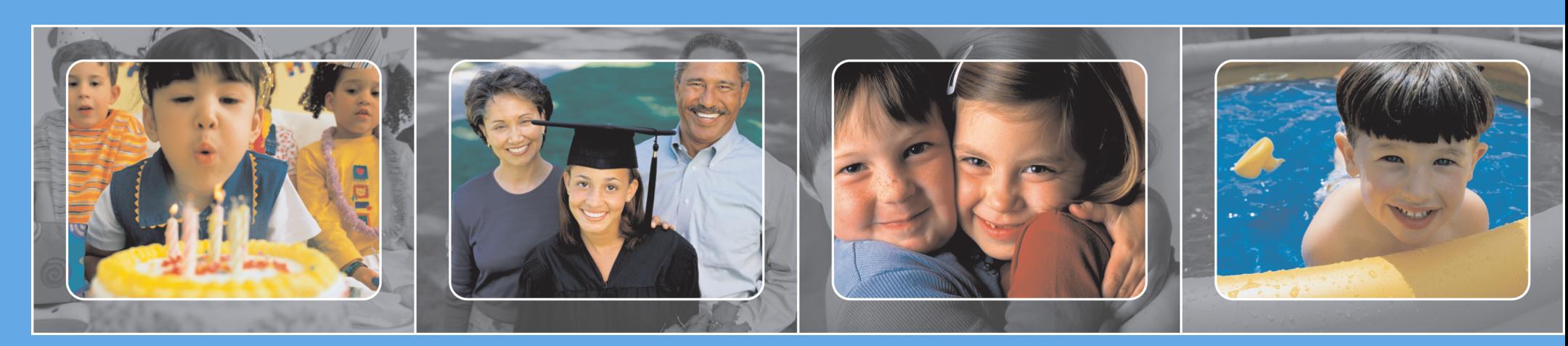

• 33 • 35

# **Setup troubleshooting**

# LEXMARK **310 series**

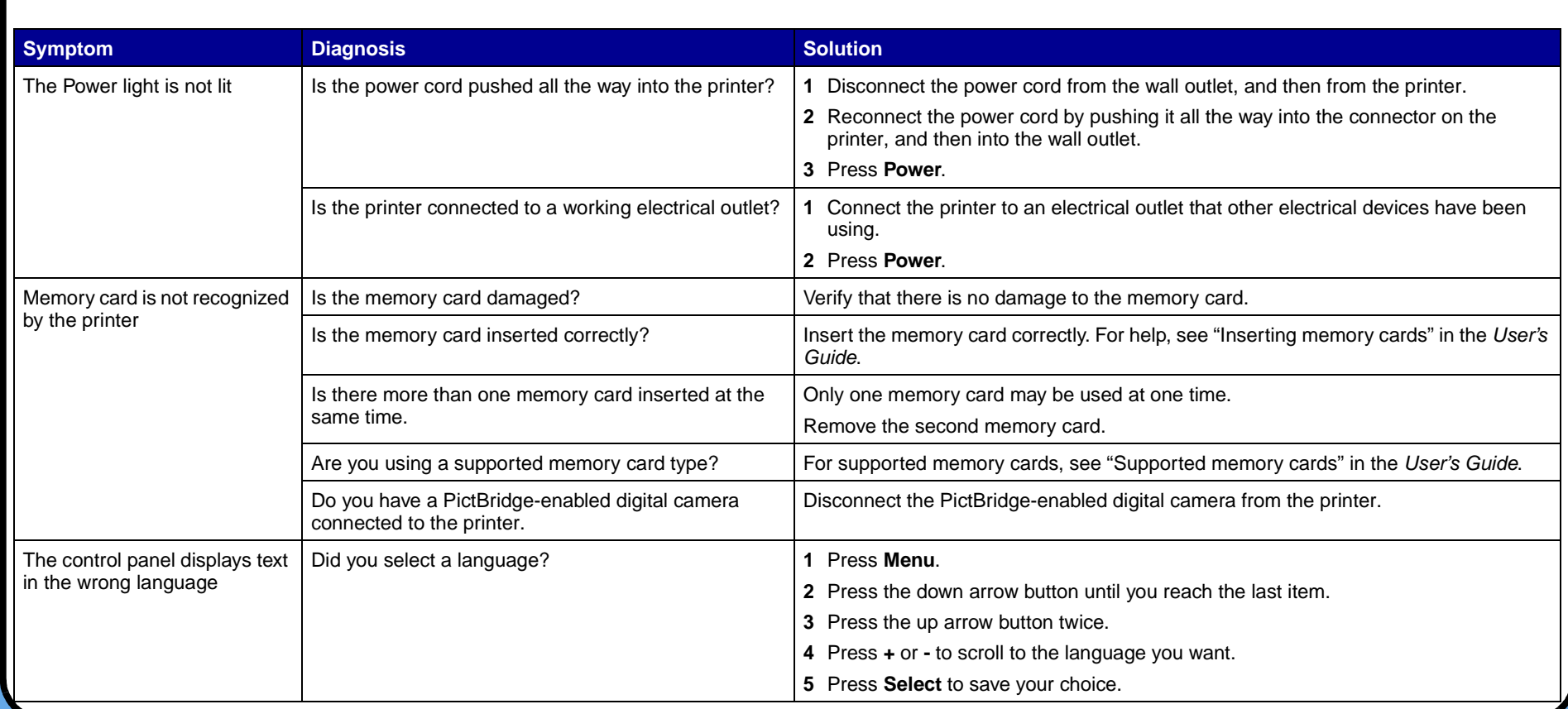

# **Save this sheet for future reference.**

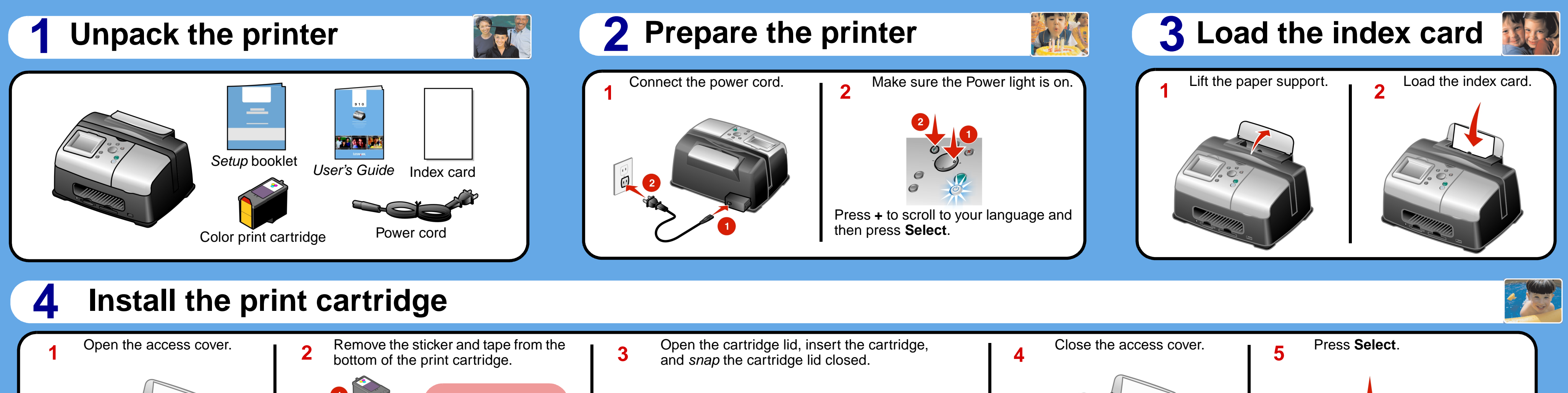

**1 1 2** Insert a memory card with digital photos **2 3** into the correct slot. The I Want To... menu appears.

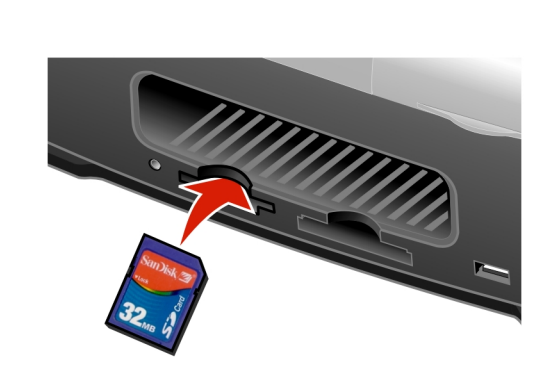

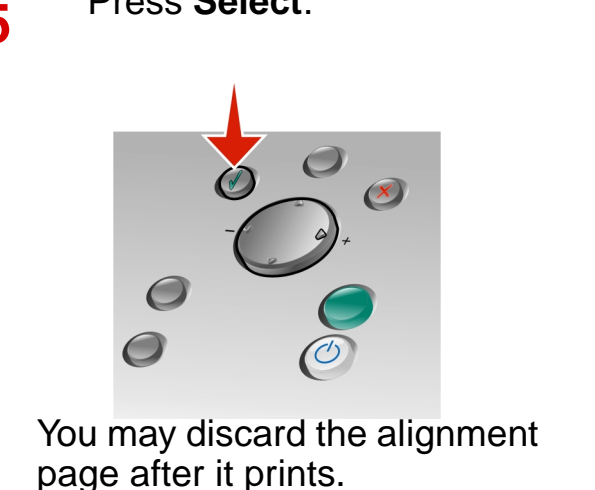

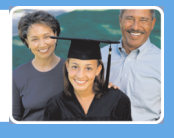

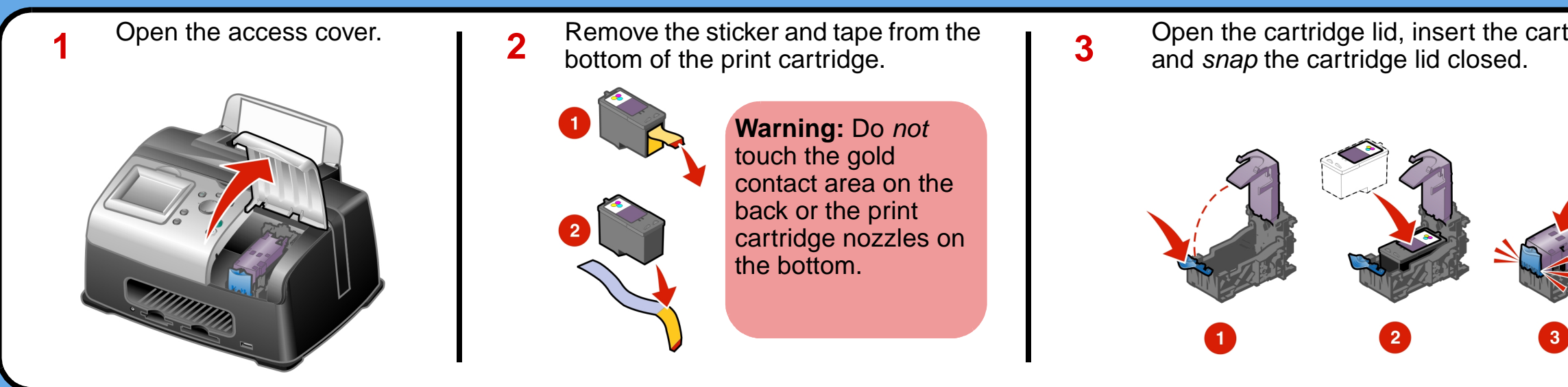

**4 <sup>1</sup>** Press **+** to find the photo you want to print. Press **Start** to print your selected photo. Congratulations! You have successfully completed

- - **2** Press **Select** to choose the photo.

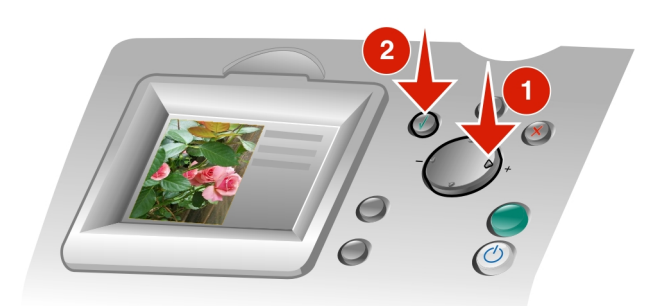

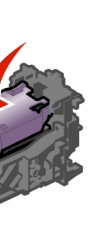

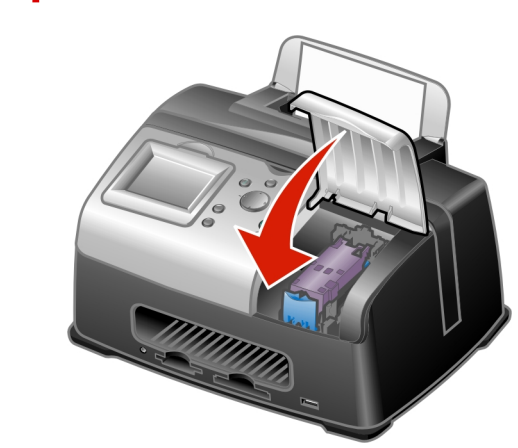

your first project.

### **Print your first photo 5**

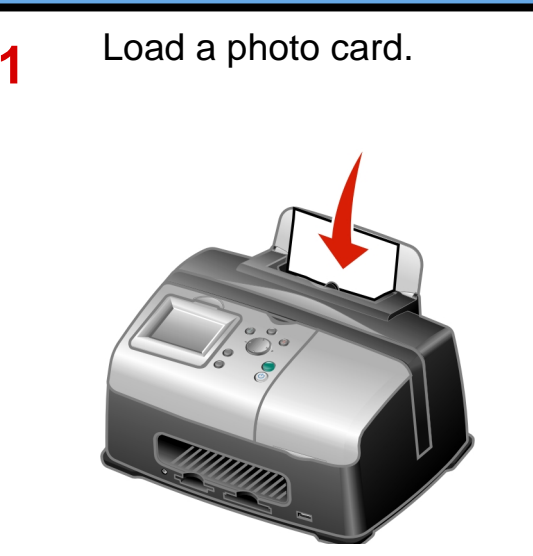